# **ASC Global**

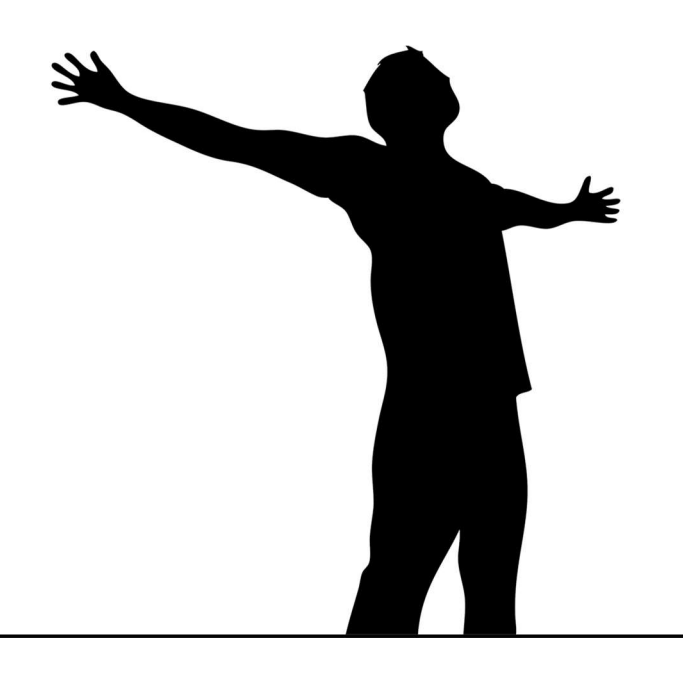

# ASC Solar Sentry

# PV SECURITY SYSTEM + PROFESSZIONÁLIS 2G/4G GSM/GPRS ÁTJELZŐ

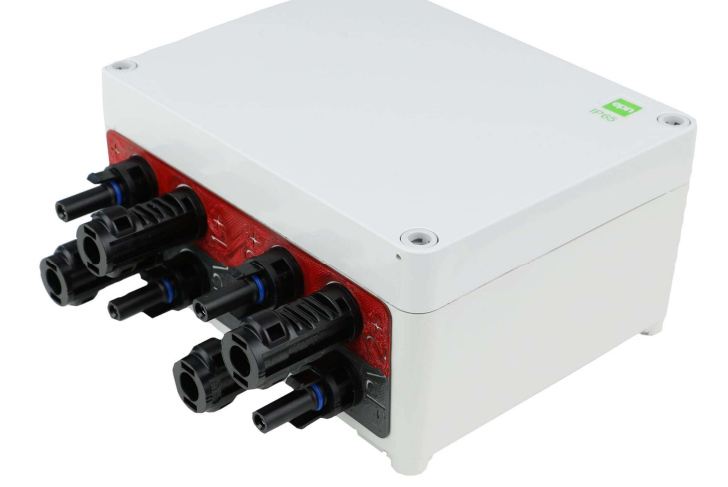

Egyszerűsített felhasználói leírás

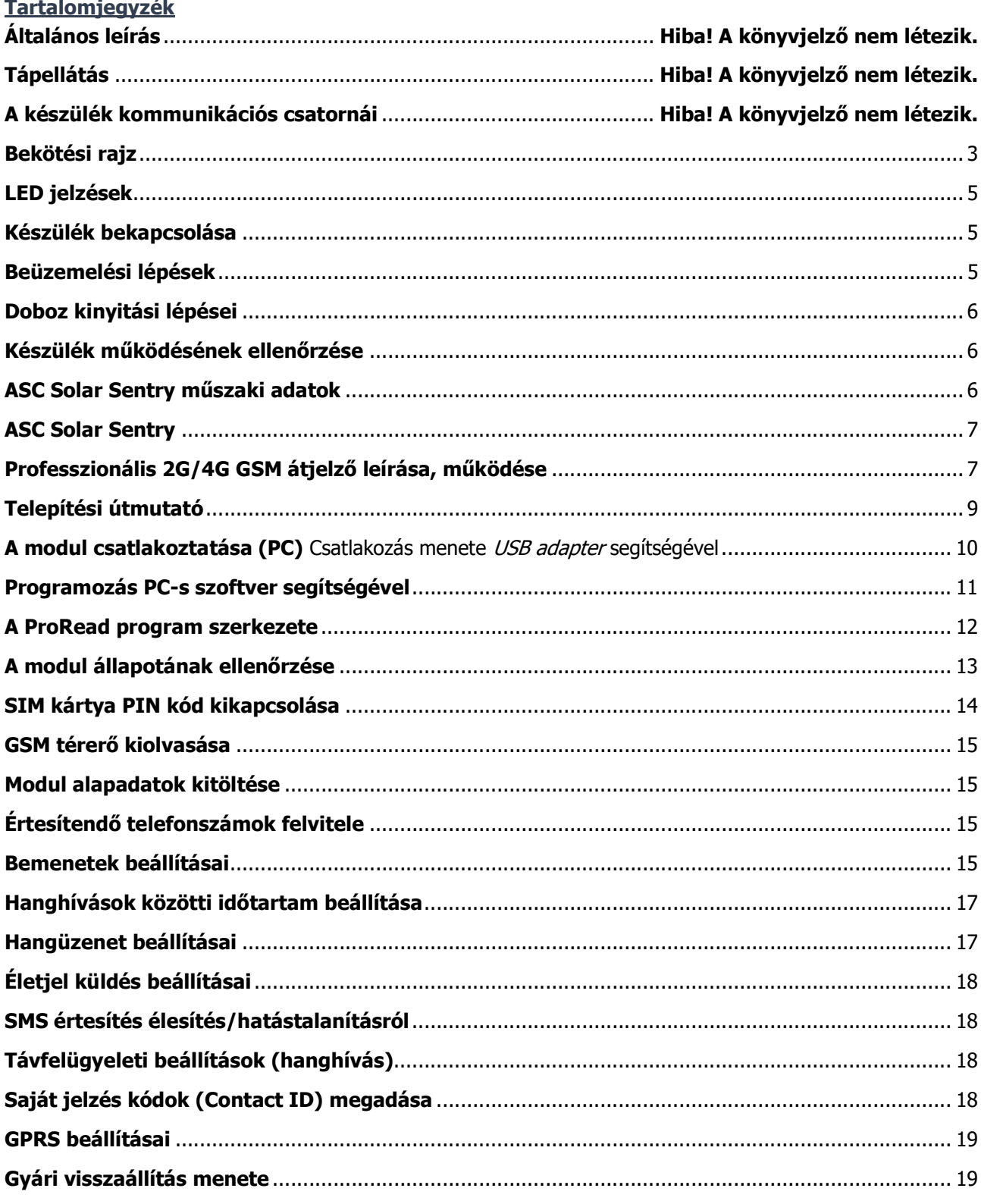

# ASC Solar Sentry

# PV SECURITY SYSTEM – TELEPÍTŐI LEÍRÁS

# Általános leírás

A Solar Sentry termék a napelemek védelmére lett kifejlesztve, melynek köszönhetően értesítést kaphatunk lopás vagy áramköri szakadás/rövidzár esetén. A készülék feladata, hogy értesítést adjon, amennyiben a stringeken (max. 2 string/eszköz, MAX.500V@12A/string) rövidzár vagy szakadás jön létre nappal vagy éjszaka egyaránt.

A Solar Sentry továbbá figyeli, hogy a stringeken keresztül érkezik-e feszültség, így jelezni tudja ha az áramkör megfelelő, viszont a napelemektől nem érkezik felszültség. A napelemektől érkező feszültség szint alapján a Solar Sentry éjszakai és nappali üzemmódot különböztet meg. A Solar Sentry az inverter nyitófeszültsége alatt már bekapcsol, melynek köszönhetően a napelemek működését előbb észleli. Ezzel a funkcióval tartósan borús napokon is hiteles értesítést, visszajelzést kaphatunk napelemes rendszerünk működési állapotáról.

Amennyiben megbontják, vagy esetleg rövidre zárják a napelemek áramkörét, a RELÉ kimeneten jelzés generálódik, amely felhasználható bármilyen eszköz felé történő jelzésre. Különösen jól kombinálható GSM/4G átjelző eszközünkkel (ProCon 4G Cloud), ilyenkor SMS, hangüzenet, távfelügyeleti átjelzés, e-mail és push jelzés küldése is lehetséges. A jelzéseket meg tudjuk különböztetni és egyedi üzeneteket adhatunk meg.

# Tápellátás

A rendszer egy darab 2000mA belső akkumulátorról is tud működni, mely 4-6 napig képes üzemelni. Igény esetén lehetőség van még egy 2000mA-es akkumulátor csatlakoztatására, mellyel a készenléti idő megduplázható. Az eszköz a ProBattery 2000 típusú akkumulátorral használható.

Külső 12VDC opcionális tápegységgel is biztosíthatjuk a tápellátást a rendszer számára, ami nem kötelező. Minimum 1.2kV átütési feszültségű 12V 800mA tápegység csatlakoztatható.

Belső akkumulátor(ok) töltése automatikus, a berendezés a SOLAR1-es körről leveszi a töltő feszültséget. Készenléti áramfelvétel: 3.7V/2.8mA @ 0.01W

A belső akkumulátor töltése felhős időben is lehetséges, már azelőtt is, hogy az inverter elindulna.

# A készülék kommunikációs csatornái

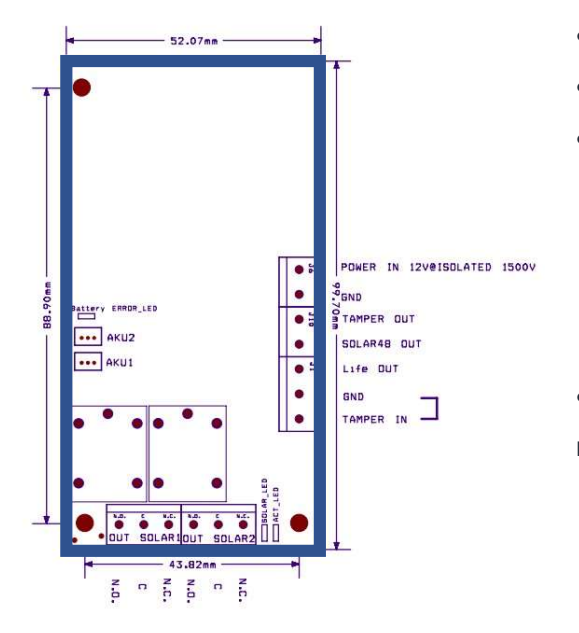

- 1db SOLAR1 riasztási kimenet, potenciál független relé
- 1db SOLAR2 riasztási kimenet, potenciál független relé
- 3db open kollektoros kimenet max. 20V-os feszültséggel:
	- Életjel kimenet (alap helyzetben NC, riasztás esetén NO)
	- Hiba kimenet (48 órás figyelés és akkumulátor hiba, NO)
	- Szabotázs kimenet (szabotázs bemenetre érkező jelzés esetén, NO)
- 1db szabotázs bemenet (száraz kontakt köthető rá, mely lehet nyitásérzékelő vagy akár egy hurok is)

## Bekötési rajz

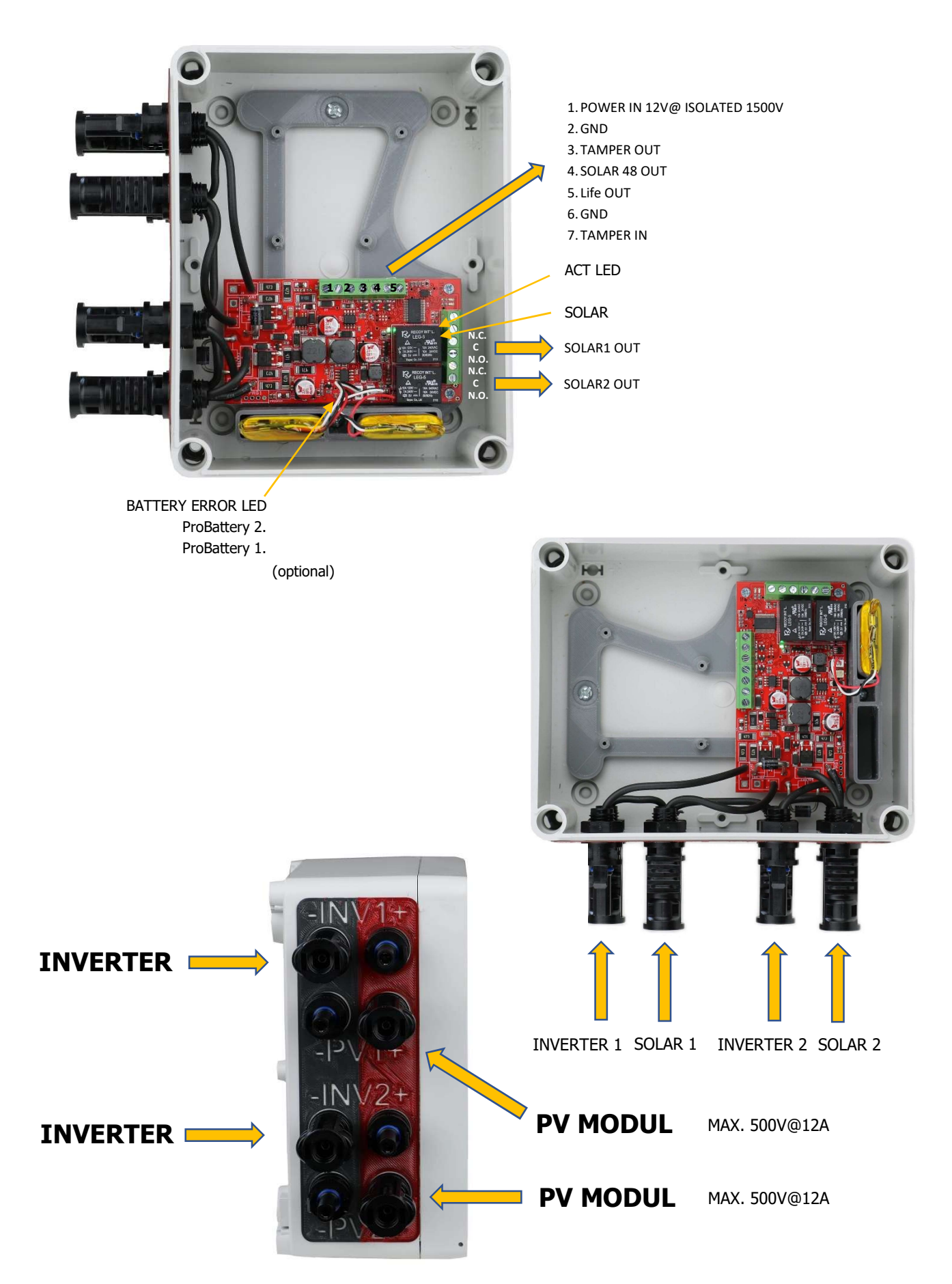

# LED jelzések

Az akkumulátor melletti piros LED (ACU\_LED), kigyulladása jelzi, hogy valószínűleg cserélni szükséges a belső akkumulátort. Külső tápegység használata esetén a rendszer nem tudja visszajelezni a rossz akkumulátort. A sorkapcsoknál lévő LED-ek a hozzá tartozó kimenetek jelzéseit mutatják, aktív állapotban világít a LED.

ACT LED: Készülék állapot visszajelzője, méréskor villan egyet.

SOLAR LED: Ha bármelyik SOLAR bemeneten feszültség észlelhető a SOLAR LED bekapcsol, ha mindkét SOLAR bemenet inaktív, akkor kikapcsol (10V alatti feszültség)

# Szabotázs védelem

A Solar Sentry szabotázs védelemmel ellátott védelmi rendszer.

Rendelkezik biztonságtechnikai szabotázsvédett kapcsolóval, amely segítségével riasztást generál ha a Solar Sentry doboz tetejét eltávolítják, valamint akkor is riasztást generál, ha a szolár 1 vagy szolár 2-es körben történik a szabotázs.

Ha GSM modullal szerelt Solar Sentry GSM-et használunk, akkor a modul segítségével további jelzéseket kaphatunk. GSM jel zavarása esetén a kimaradó teszt jelentésekből tájékozódhatunk a szabotázsról.

## Készülék bekapcsolása

Csatlakoztassuk a **Solar Sentry** berendezéshez a belső akkumulátort vagy a külső tápellátást, majd helyezzük vissza a doboz fedelét. Csatlakoztassuk a solar köröket. A bekötést mindig a SOLAR1-es körrel kezdjük, és csak akkor kössünk be a SOLAR2-es kört, amennyiben a SOLAR1-es körre már bekötöttük a stringet, (ellenkező esetben nem fog működni a rendszer).

Induláskor a SOLAR2-es kör TILTVA van. Amikor a SOLAR2-es körre feszültség érkezik automatikusan engedélyezve lesz a SOLAR2-es kör.

Tehát ha a SOLAR2 kört nem használjuk, azaz soha nem fog rá feszültség érkezni, akkor nem lesz a SOLAR2 es kör engedélyezve (nem fog aktiválódni). A nem használt SOLAR kör csatlakozóit zárjuk rövidre egy vezetékkel. Ez az IP65 védettség biztosítása miatt is fontos.

#### Beüzemelési lépések

- 1. Kapcsoljuk ki / áramtalanítsuk a SOLAR invertert (inverter leírásában lévő lépésekkel)
- 2. Kapcsoljuk le a DC áramtalanító kapcsolót
- 3. Kösse be az értesítési kimeneteket (riasztás stringenként, státusz, 48 órás figyelmeztetés, tamper)
- 4. Csatlakoztassuk rá a belső akkumulátort vagy a külső tápegységet a készülékünkre
- 5. Szereljük rá a doboz tetejét
- 6. Csatlakoztassuk a napelemeket a készülékre
- (VIGYÁZZ DC NAGYFESZÜLTSÉG, Hiába van DC áramtalanítás, a napelemektől még érkezhet feszültség!)
- 7. Csatlakoztassuk az inverterre a készüléket.
- 8. Inverter bekapcsolása a leírásának megfelelően (általában DC be, majd AC be)

#### !!!FIGYELEM!!!

Szigorúan TILOS a doboztetőt kinyitni, amikor a PV napelem csatlakozók rá vannak dugva!

#### !!!FIGYELEM!!!

A doboz belsejébe DC500V-os feszültség van, ami azonnali halálos áramütéshez vezethet! Áramütés esetén még tünetek nélkül is azonnali orvosi segítséget kell kérni!

#### Doboz kinyitási lépései

- 1. napelemes rendszer kikapcsolása.
- 2. PV- PV+ csatlakozók lehúzása
- 3. INV- INV+ csatlakozók lehúzása
- 4. Doboztető lecsavarozása és kinyitása.

#### Készülék működésének ellenőrzése

A készülék optimális telepítési időpontja, délután naplemente előtt, így még naplemente előtt beüzemeljük és bekapcsoljuk a készüléket ahhoz, hogy a SOLAR csatornák élesedjenek. Mindenképpen kell bejövő fény. Megvárjuk a teljes sötétséget, természetesen a biztonság miatt lekapcsoljuk a napelemes rendszert (DC és AC oldalon), majd a tesztelendő szolár kört megszakítjuk (tehetjük ezt a napelemeknél a tetőn, vagy egyszerűen kihúzzuk a készülékből). A riasztási kimenetnek 1 percen belül aktiválódnia kell, majd ha újra csatlakoztatjuk, visszaáll normál állapotra.

Amennyiben napsütésben szeretnék ellenőrizni a működést, ugyanez az eljárás, csak fokozott figyelemmel minden DC nagyfeszültségű utasítást betartva végezzük el.

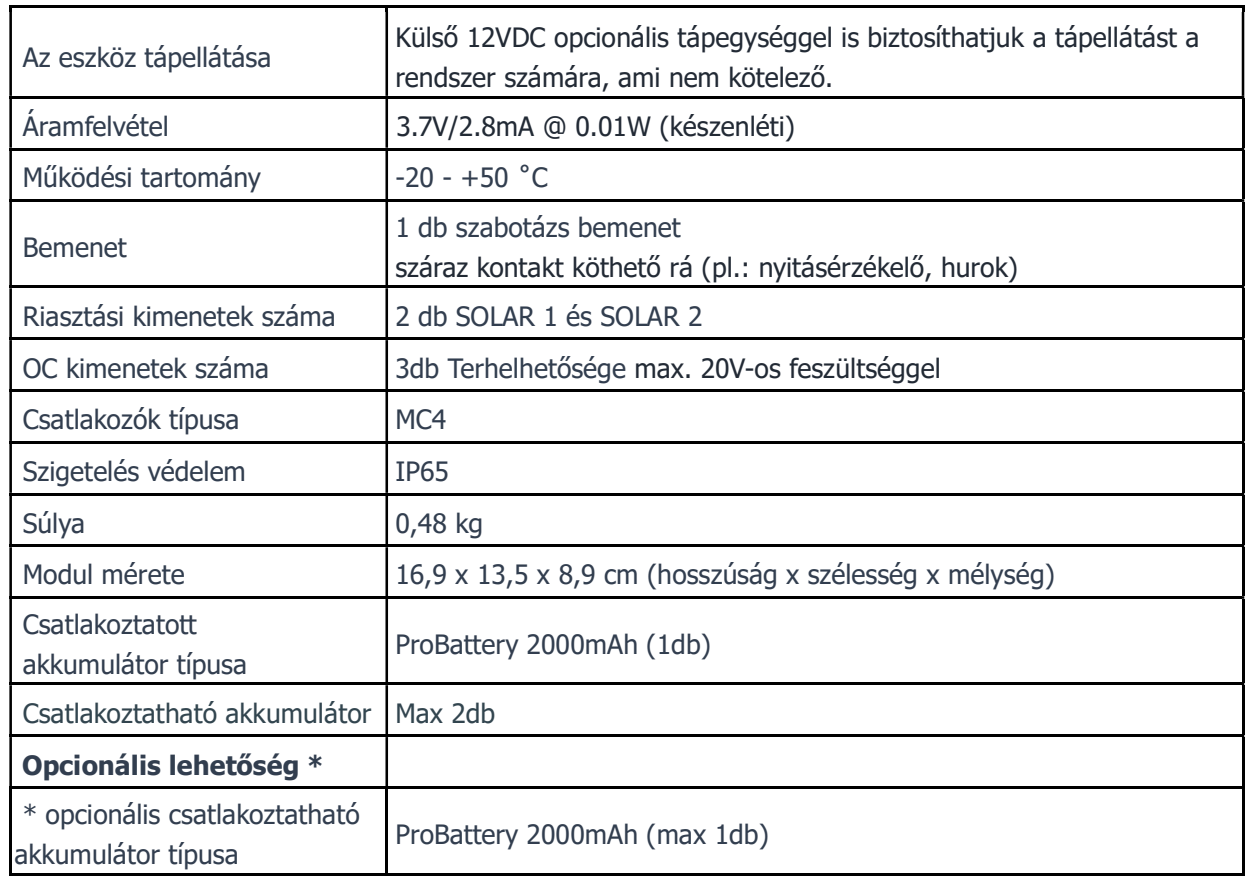

#### ASC Solar Sentry műszaki adatok

# ASC Solar Sentry

PROFESSZIONÁLIS 2G/4G GSM/GPRS ÁTJELZŐ – TELEPÍTŐI LEÍRÁS

# Professzionális 2G/4G GSM/GPRS átjelző leírása, működése

A GSM/GPRS eszköz az ASC Solar Sentry napelem védelemi rendszer részeként jelzést biztosít amennyiben megbontják, vagy esetleg rövidre zárják a napelemek áramkörét. A RELÉ kimeneten jelzés generálódik, amely SMS, hangüzenet, távfelügyeleti átjelzés, e-mail és Push jelzés küldésére alkalmas. A jelzéseket meg tudjuk különböztetni és egyedi üzeneteket adhatunk meg.

Használható távvezérléshez, riasztóközpontok kiegészítőjeként, valamint önálló GSM riasztóközpontként is. A modul 4 kontaktus vezérelt bemenettel és egy beépített relés kimenettel rendelkezik (relé fajtája: NO/NC). A modul további kimenetekkel és funkciókkal bővíthető.

8 telefonszámra tud értesítést küldeni SMS és/vagy hangüzenet formájában. Az értesítés küldését kiválthatja a 4 bemenet egyikére érkező jelzés, táphiba, belső szabotázs, valamint a GSM modul élesítése/hatástalanítása. Lehetőség van az értesítéseket külön hangüzenettel is ellátni, mely a hívás fogadásakor lejátszásra kerül. Ezek a felvételek maximum 8 másodperc hosszúak lehetnek. Hangüzenetnél felvehető egy közös azonosító üzenet is, melynek hossza maximum 15 másodperc lehet.

A modul 16,000 esemény tárolására képes, melyben rögzítésre kerül minden állapotváltozás, tápújraindulás, GSM hálózattal és a modullal kapcsolatos információk.

A modulon található tamper bemenetet használhatjuk szabotázsjelzőként a bemenetekhez hasonló beállítási lehetőségekkel. Bekapcsolás előtt rövidre zárva, majd a bekapcsolást követően 3 másodperc elteltével megszakítva "reset"-ként funkcionál, amivel szükség esetén a modult gyári alapértelmezett állapotba lehet visszaállítani.

Önálló GSM riasztóközpontként 4 zóna különböztethető meg és egyedi Contact ID, illetve zóna kódokkal látható el. A bemenetek típusai ennek megfelelően állíthatók (pl.: 24 órás, késleltetett stb.). Kiegészítő panel használatával (EXP Alarm) megoldható a GSM modul élesített/hatástalanított állapotának LED-es visszajelzése. Továbbá egy külső zümmer kezelése is élesítés, hatástalanítás és riasztás esetén.

A modul a tápellátás folyamatos figyelése mellett a GSM térerő állapotát is ellenőrzi. Akár 1 órás felbontásban is megjeleníthető grafikonon olvasható ki a programozói szoftver segítségével.

Kiegészítő panel (EXP Alarm) csatlakoztatásával önálló GSM riasztóközpontként használható.

A modul programozása történhet SMS parancs, hangmenü, számítógép (ProRead software), valamint Android mobiltelefon segítségével is.

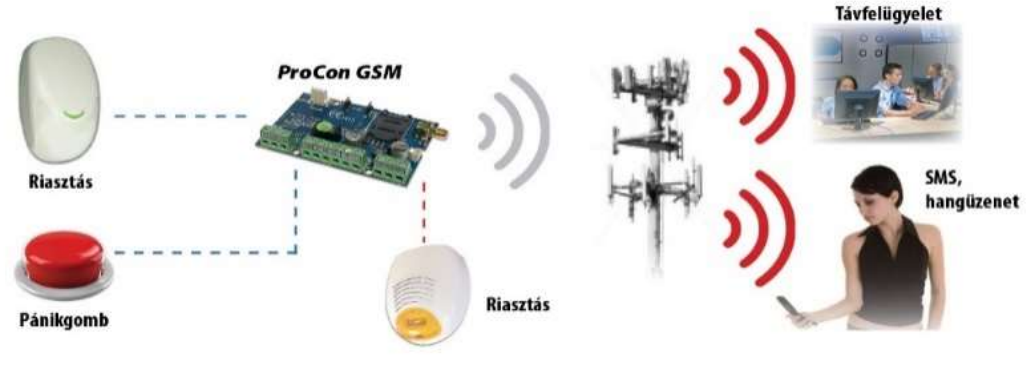

ábra: Az eszköz működése

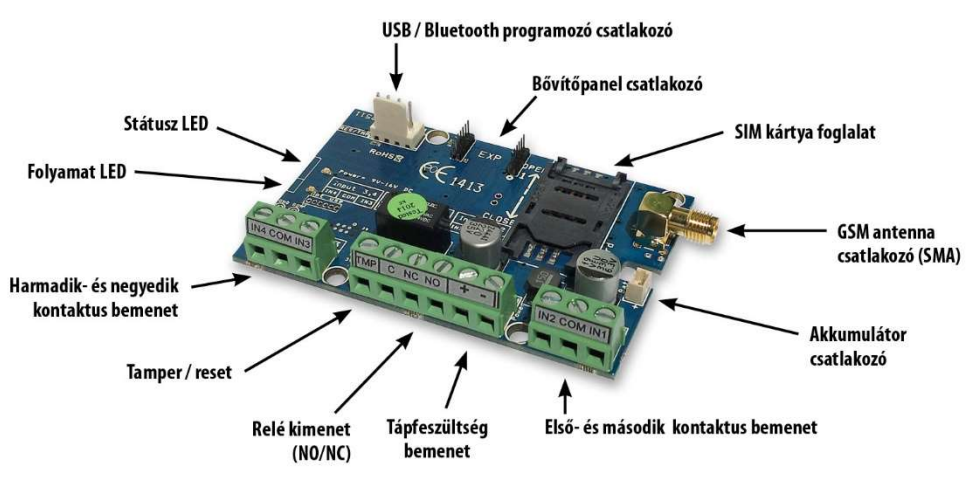

2. ábra: a modul felépítése

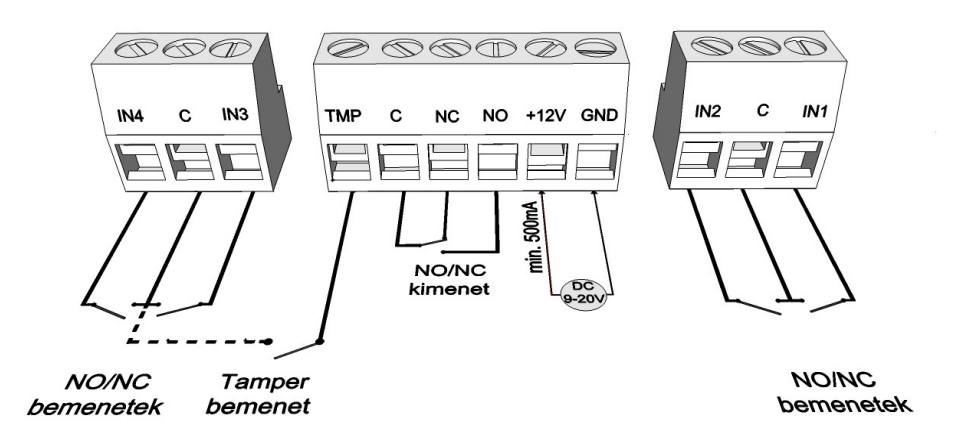

#### 3. ábra: A sorkapocs bekötési sorrendje

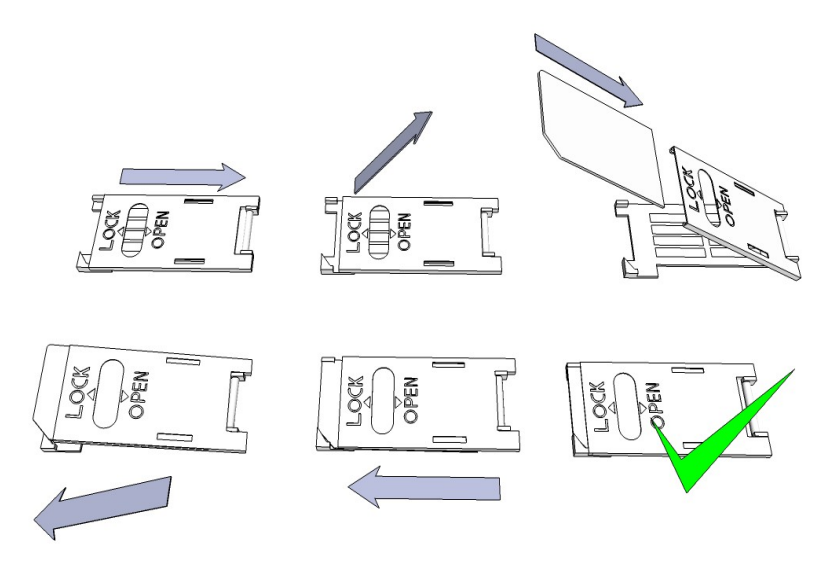

4. ábra: a SIM kártya behelyezése

# Telepítési útmutató

Műszaki adatok

- Tápfeszültség: 9-20 VDC
- Készenléti áramfelvétel: 30 mA
- Maximum áramfelvétel: 700 mA
- Relé kimenet terhelhetősége: max. 20V / 500 mA
- ProCon 4G Cloud modul típusa: SIM5300EA
- ProCon 4G Cloud frekvenciák: TDD-LTE B38/B40/B41, FDD-LTE B1/B3/B5/B7/B8/B20, WCDMA/HSDPA/HSPA+ B1/B5/B8, GSM/GPRS/EDGE 900/1800 MHz
- SIM kártya használat: hálózat független GSM modul
- GSM antenna típus: SMA csatlakozós (a csomag tartalmazza)
- Méret: 78 x 51 x 20 mm, csomagolva: 132 x 128 x 32 mm
- Működési hőmérséklet: -20°C +50°C

#### A telepítés lépései

- 1. Végezzen térerő mérést mobiltelefonjával. Előfordulhat, hogy a kívánt helyen a térerő nem elegendő. Ilyen esetben ajánlott a modul helyét még a felszerelés előtt megváltoztatni. Ne szerelje az eszközt olyan helyre, ahol erős elektromágneses zavarok érhetik, pl. villamos-motorok közelébe, közvetlenül a riasztó transzformátora mellé.
- 2. Ne szerelje nedves, illetve magas páratartalmú helyre.
- 3. Csatlakoztassa az antennát, melyet SMA csatlakozóval rögzíthet. Rossz térerő esetén használjon nagyobb nyereségű antennát. Az antenna helyének megváltoztatásával is javíthat a térerőn. Ne helyezze az antennát különböző berendezések fém burkolata alá, mert az jelentősen

#### ronthatia a térerőt.

#### 4. A SIM kártyán tiltsa le a PIN-kód kérését, a hangpostát és a hívásértesítést.

Vodafone: a hívásértesítés, és a hangposta letiltásához küldje el az XHP, illetve XHE szövegeket SMSben a 1270-re.

Telekom: a hívásértesítés, és a hangposta letiltásához küldje el az -HANGPOSTA, illetve - HÍVÁSÉRTESÍTÉS szövegeket SMS-ben a 1430-ra.

Yettel: a szolgáltatások lemondása a 1220 telefonszámon vagy a Yettel internetes ügyfélszolgálaton lehetséges.

Az újonnan vásárolt SIM kártyát esetenként aktiválni kell (általában egy kimenő hívást kell kezdeményezni). Ellenőrizze a kártya érvényességét, feltöltőkártyás díjcsomag esetén az egyenleget, illetve annak felhasználási lehetőségeit (pl.: csak hívásra használható).

- 5. A modulba helyezés előtt a SIM kártya megfelelő működését egy telefonkészülékbe helyezve célszerű ellenőrizni.
- 6. A hívószám kijelzését mind hívó, mind pedig hívott oldalról is ellenőrizni kell a kártyán. Ezt a funkciót egyes szolgáltatóknál külön engedélyezni kell.
- 7. Helyezze be a SIM kártyát a modul kártya foglalatába.
- 8. A csatlakozók a kapcsolási rajz alapján legyenek bekötve.
- 9. Ellenőrizze, hogy a tápellátás teljesítménye elegendő-e a modul számára. Figyeljen a polaritásra. Fordított polaritás esetén a modul nem indul el, esetleg kárt okozhat benne.
- 10. Ezek után az eszköz tápfeszültségre kapcsolható.
- 11. Tápfeszültség ráhelyezése után kigyullad a piros LED, ami jelzi, hogy a készülék elkezdi felvenni a kapcsolatot a GSM hálózattal (legfeljebb 1 percig tarthat).
- 12. Amennyiben elalszik a piros LED és a zöld LED villog, a modul üzemképes és feljelentkezett a hálózatra. A villogások száma jelzi a GSM térerő értékét.

#### A CSAK programozáshoz szükséges tápfeszültséget az USB adapterről is megkaphatja az eszköz.

#### LED jelzések

A jelzések alapvető információkat adnak vissza a modul állapotáról, a GSM térerő erősségéről, valamint az esetleges hibákról. Villogás alatt értjük két hosszabb szünet közti felvillanások számát.

A STATUS LED (zöld) a GSM térerő minőségéről ad visszajelzést az alábbi táblázat alapján:

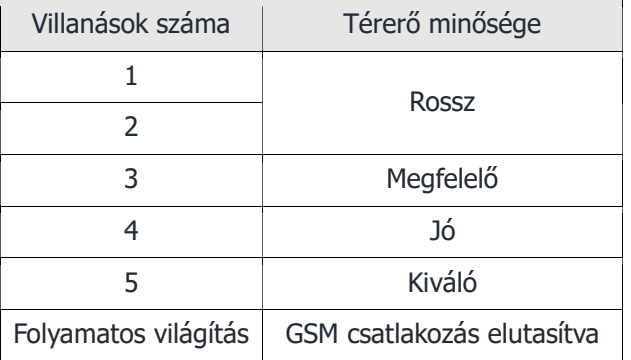

- Az ACT LED (piros) világítása az inicializálás folyamatát jelenti bekapcsoláskor, ilyenkor a modul elvégzi a kezdeti ellenőrzéseket. Működés közben ez a jelenség valamilyen eseményre hívja fel a figyelmet (SMS vagy hanghívás).
- Ha a piros és a zöld LED egyszerre villog, akkor valamilyen hibára hívja fel a figyelmet az alábbi táblázat alapján:

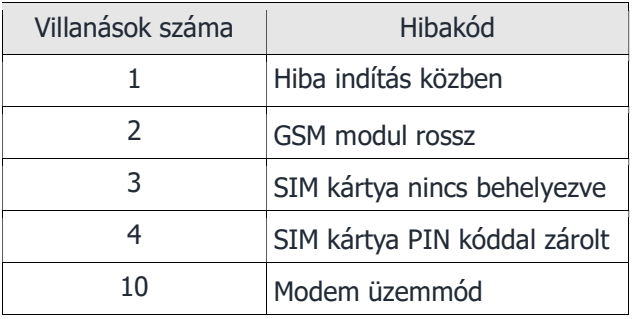

- A piros és zöld LED felváltva villogása jelenti a "reset" gomb megnyomását és az alapértelmezett értékek visszaállását.
- A modem üzemmódból való kilépéshez nyissa meg a "modul állapot" ablakot a karbantartás menüben.

# A modul csatlakoztatása (PC)

Csatlakozás menete USB adapter segítségével

- 1. Csatlakoztassa az USB adaptert a modul *Program* feliratú csatlakozójára.
- 2. Az új USB adapterek képesek a programozáshoz elegendő tápellátást biztosítani a GSM modul számára.
- 3. Az adapter USB csatlakozóját USB hosszabbító kábel segítségével illessze a számítógép bármely USB portjába.

#### USB illesztőprogram manuális telepítése 10 lépésben

- ✔ Csatlakoztassa az USB programozót a számítógépéhez
- 4. Nyissa meg az eszközkezelőt (Rendszer → Tulajdonságok → Hardver fül → Eszközkezelő gombra kattintva)
- 5. Keresse meg a Portok rész alatt található USB Serial port (COM...) feliratú eszközt
- 6. Nyissa meg a programozói szoftvert
- 7. A zárójelben [USB Serial port (COM...)] található értéket kell a programozói szoftverben beállítania.
- 8. Klikkeljen a Bluetooth feliratra, majd vissza az USB csatlakozára. A beállított COM port megadásával a csatlakoztatott GSM modul után megfog jelenni a modul neve az **Indít** gomb mellett.

#### Csatlakozás menete Bluetooth adapter segítségével

- 1. Csatlakoztassa a Bluetooth adaptert a GSM modulra, majd helyezze tápellátás alá azt.
- 2. Programozói eszközén (PC, valamint Android mobiltelefon) aktiválja a Bluetooth kapcsolódás lehetőségét.
- 3. Keresse meg a programozót Bluetooth kapcsolattal rendelkező eszköze segítségével.
- 4. Miután megtalálta az adaptert, akkor az alapértelmezett 1234 kóddal párosítsa számítógépét, okostelefonját, tabletjét az adapterrel. Párosítás után a programozó WiFi/BT Programmer néven található meg.
- 5. Keresse meg a kapcsolat COM port azonosító számát (Általában Tulajdonságok -> Hardver fül alatt található) Előfordulhat. hogy a PC a rejtett ikonok alá helyezi a Bluetooth virtuális portokat, engedélyezze, majd keresse meg a modul Virtuális Bluetooth port számát.
- 6. A programozói szoftveren (PRoRead) is állítsa be a Port számát
- 7. Csatlakozzon a GSM modulra.

Minden esetben a sikeres kapcsolat létrejöttét úgy tudja megállapítani, hogy a csatlakoztatott GSM modul neve megjelenik a programozói szoftver *Indít* feliratú gombja mellett, illetve a programozón található zöld LED elkezd villogni.

Ha a kapcsolat létrejött az adapter és a számítógép, vagy mobiltelefon között, akkor elkezdheti a modul konfigurálását.

- Az Indít gombra kattintva a csatlakozást követően kiolvasásra kerülnek a modul beállításai
- Az Indít/Alapértelmezett konfig gombra kattintva pedig a modult gyári alapértelmezett értékre állítja vissza (megerősítést követően)
- Androidos alkalmazás esetén a beállítások mindig kiolvasásra kerülnek csatlakozást követően

#### Programozás PC-s szoftver segítségével

- PC-s beállítás, programozás esetén használja szoftverünket, melyet ingyenesen letölthet weboldalunkról.
- A program önállóan futtatható, telepítést nem igényel.
- Windows XP, 7 és 8 és 10 operációs rendszerekkel kompatibilis
- Győződjön meg róla, hogy mindig a legfrissebb szoftvert használja!
- Frissebb szoftver használata esetén ajánlott a modult már az első konfigurálás előtt frissíteni.

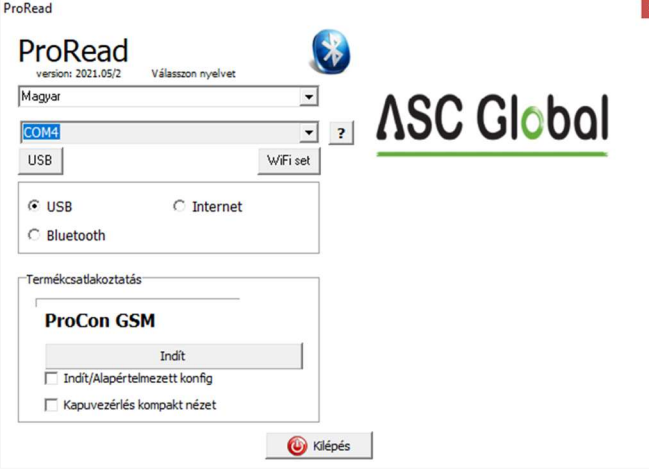

#### Csatlakozás menete ProRead programmal

- Válassza ki, hogy USB, vagy Bluetooth kapcsolat segítségével akarja a modult programozni.
- A program nyelvének kiválasztása alatti legördülő listában (képen COM4) kiválaszthatja, hogy a modul programozójával melyik porton szeretne kommunikálni. Ezt az értéket megtalálhatja (Windows operációs rendszer esetén) az eszközkezelő -> COM port alatt a csatlakoztatott programozót kiválasztva. Ha nem tudja megállapítani, akkor a COM port automatikus keresése gomb megnyomásával a programra bízhatja ezt. A COM port automatikus keresése akár több percet is igénybe vehet.
- Sikeres csatlakozás esetén a termék csatlakozás panelon látni fogja a modul nevét.
- Az *indít* gombra kattintva a szoftver csatlakozik a modulra, majd kiolvassa annak tartalmát.
- Az **Indít/Alapértelmezett konfig** gomb megnyomásával a modulra csatlakozás után azt a gyári alapértelmezett értékekre állítja vissza (A szoftver a művelet előtt rákérdez).
- Amennyiben még nem szeretne modult csatlakoztatni és csupán a beállítási lehetőségekre kíváncsi, akkor a Termékek - kipróbálás ablakban szabadon kiválaszthatja, hogy melyik modul beállítási lehetőségeit kívánja megismerni. Egyben lehetőséget ad a modul előre programozására is.

## A ProRead program szerkezete

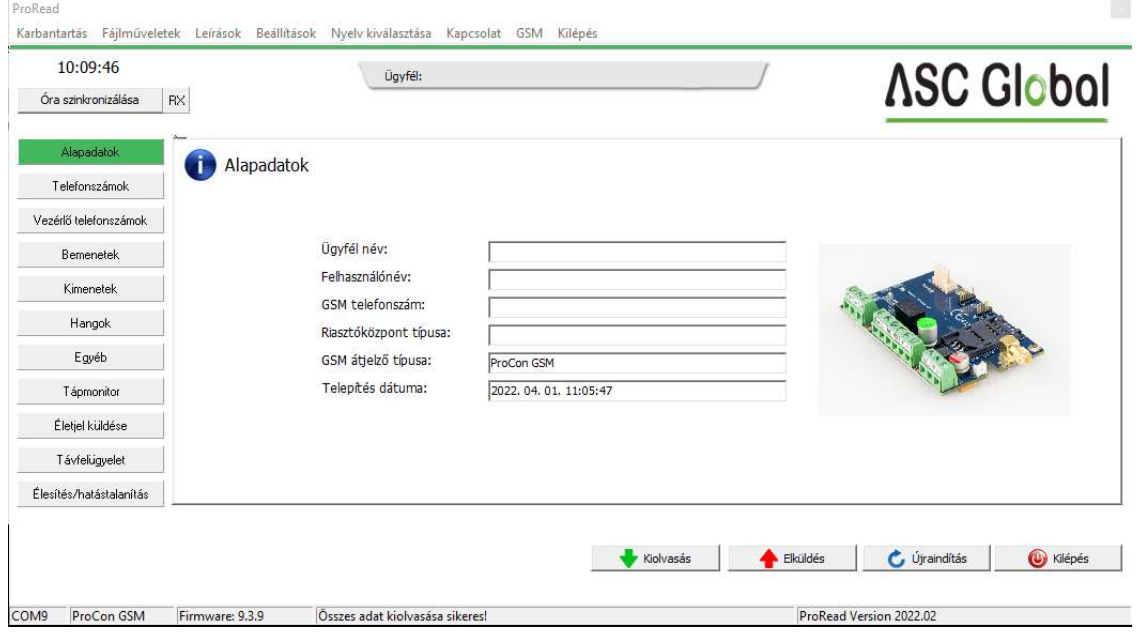

#### Felső menüsor elemei:

- Karbantartás: Alapvető menüpontok a modul karbantartásához szükséges menüpontokkal (pl.: a modul állapotának megtekintésére, eseménynapló kiolvasása, SIM PIN kód kikapcsolása, Firmware frissítése)
- Fájlműveletek: Beállítások mentése és betöltése
- Leírások: Bekötési rajz megtekintése
- Beállítások: Ablak méretének beállítása, Megerősítő kérdések tiltása
- Nyely: Nyely kiválasztása (elérhető nyelvek: angol, magyar, olasz, német, szlovák, szlovén, holland, cseh, finn, román)
- Kapcsolat: Elérhetőségeink, e-mail címek, telefonszámok
- GSM: GSM chip (SIM900-as Chip), valamint a külső PSTN vonal figyelés gyári értékének visszaállítása (hiba esetén), GSM információk megjelenítése, valamint itt adhatja meg a szolgáltató SMS központi telefonszámát is
- A fülek segítségével váltogathat a különböző beállítási lehetőségek ablakai között

A főoldalon (*Alapadatok* fül) az *Óra Szinkronizálás* gombra kattintva a modul a számítógép órájához szinkronizálja a belső óráját.

Miután az eszköz csatlakozott a GSM hálózatra a szolgáltatón keresztül fogja ezt a szinkronizációt automatikusan elvégezni (amennyiben a hálózat támogatja ezt a szolgáltatást).

Az alul található *Olvasás* és *Elküldés* gomb a modulon található konfiguráció kiolvasására és módosítására szolgál. Ezek a gombok a *Vezérlő telefonszámok* fülön kívül mindenhol elérhetőek. Minden fontosabb, illetve nagyobb beállítás után célszerű az *Elküldés* gomb használata. Mielőtt elküldi beállításait, győződjön meg róla, hogy az nem okoz váratlan riasztást.

Előtte ajánlott a modul aktuális állapotának megtekintése (Karbantartás fül).

#### FIGYELEM!

#### Csatlakozás után először mindig olvassa be a beállításokat, amennyiben módosítani szeretné azokat. Az Újraindítás gombbal a modult újraindíthatja. Monitorozás után ajánlott az eszközt újraindítani!

Az alsó menüsorban az alábbiakat tudhatja meg:

- Kommunikációs port száma
- GSM modul neve
- Firmware verziószáma
- Az aktuális szoftveres művelettel kapcsolatos megjegyzés
- ProRead szoftver kiadásának száma

# A modul állapotának ellenőrzése

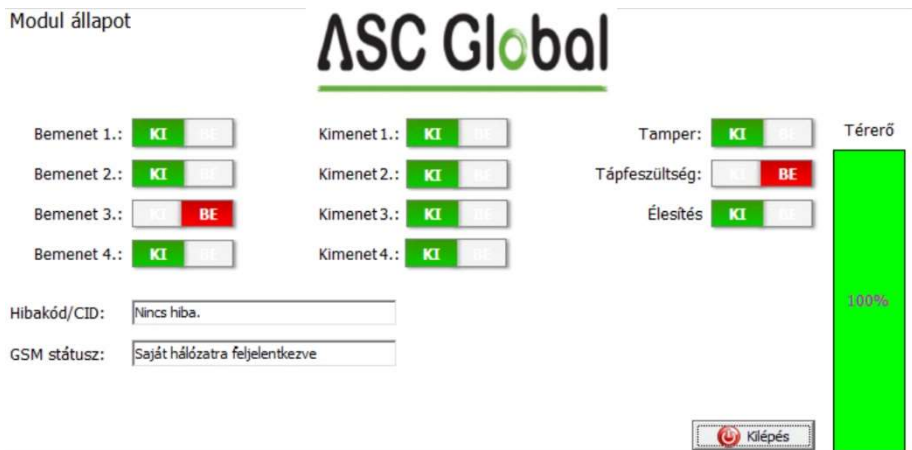

Az aktuális állapotot a *Karbantartás → Modul állapot megjelenítése* gombbal érheti el.

A modul állapotának lekérdezésekor az alábbi információkat tudhatja meg:

- Bemenetek állapota
- Kimenetek állapota
- Tápfeszültség hibajelzése
- A GSM modul élesített/hatástalanított állapota
- Esetleges hiba/esemény kiírása (pl.: SIM kártya nincs behelyezve, SIM kártya PIN kóddal zárolva)
- Contact ID üzenetküldés (távfelügyeletre) folyamatának nyomon követése (pl.: handshake állapota)
- GSM kapcsolat státusza (pl.: Hálózatra feljelentkezve, Roaming, Nincs kapcsolat, Csatlakozás elutasítva)
- Aktuális GSM térerő (pár másodperces frissítéssel)

# SIM kártya PIN kód kikapcsolása

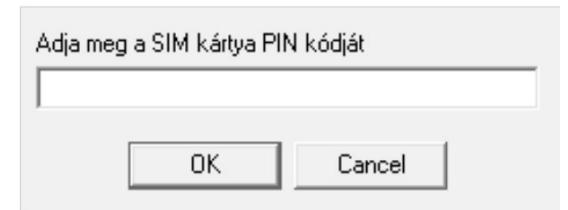

A modulba kerülő SIM kártyán a PIN kód kérést ki kell kapcsolni mielőtt a modulba kerül.

- Ha ez nem történt meg, akkor a Karbantartás  $\rightarrow$ PIN kód kikapcsolása gombbal teheti meg.
	- Az alábbi ablak fog megjelenni, ahol az aktuális PIN kód megadása után a szoftver elvégzi a kikapcsolást.

#### Az Eseménynapló kiolvasása

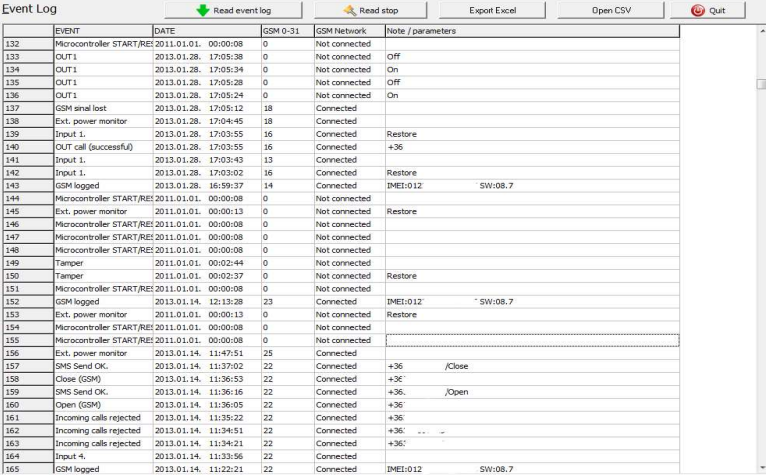

Az eseménynaplót a Karbantartás  $\rightarrow$  Napló kiolvasása gombbal tudja megnyitni:

- A GSM modul a legutóbbi 16.000 eseményt képes tárolni FILO (First in last out) módon
- A Kiolvasott listát ki tudjuk menteni "csv" fájlba későbbi elemzésre, melyet akár az eseménynaplón belül is megheetünk az "Open csv" gombra kattintva.
- A **Jelzés** oszlopban rövid információt kap az eseményről.
- A **Dátum** oszlopban az esemény időpontját láthatja (év, hónap, nap, óra, perc, másodperc felbontásban). FONTOS! A dátum akkor lesz pontos, ha a modul belső órája szinkronizálva van egy számítógép órájával, vagy a GSM hálózattal. Utóbbit a modul automatikusan elvégzi amint felcsatlakozott a szolgáltató hálózatára.
- A GSM 0-31 a térerő értékét mutatja a jelzés bejegyzésekor. 31 a legmagasabb érték, 0 pedig a kapcsolat nélküli állapotot jelöli.
- A **Hálózat** oszlop megmutatja, hogy bejegyzés pillanatában a GSM modul kapcsolódva volt a szolgáltatóhoz, vagy nem.
- Megjegyzés/paraméter oszlopban a jelzéssel kapcsolatos egyéb extra információk kerülnek be.
- Megnyitásnál a táblázat üres, az olvasás megkezdéséhez az *Eseménynapló Kiolvasása* gombra kell kattintani.
- Sorrend tekintetében a legfrissebb adatok fognak a lista tetején megjelenni és lefelé haladva a régebbi bejegyzések.
- Ha nem szükséges a teljes lista kiolvasása, úgy megállíthatjuk a kiolvasást az *Olvasás megállítása* gombra kattintva.
- A kiolvasott listát "csv" táblázatként (pl.: Excel) exportálhatjuk a szoftverből így az későbbi elemzésre könnyen elküldhető és tárolható.

# GSM térerő kiolvasása

GSM térerő állapotáról a képen látható grafikont jelenítheti meg.

- A GSM térerő megjelenítését a *Karbantartás → GSM térerő megjelenítése* gombbal érheti el.
- Az olvasás gombot megnyomva olvashatja be az értékeket.
- A térerő változása órás felbontásban jelenik meg. Az eltelt időt e szerint kell visszafele leolvasni.
- A függőleges skálán 0-31-ig van beosztva a diagram, a 31-es érték a legjobb térerőt jelenti.
- Tetszőlegesen nagyíthatjuk az ábrát az egér bal egérgombjával.

# Modul alapadatok kitöltése

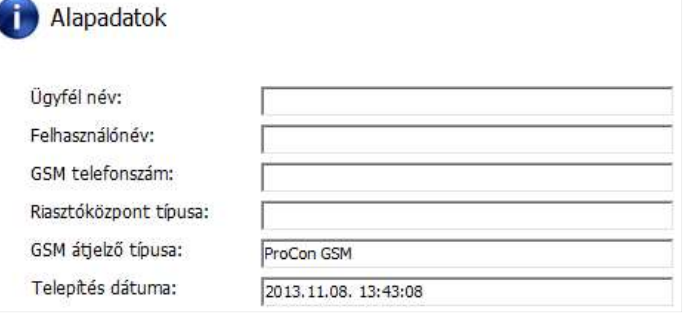

Megadhat fontosabb információkat a telepített GSM modulról. Az ügyfél nevén és telepítési címén túl a modulba helyezett SIM kártya telefonszámát, illetve a csatlakoztatott riasztóközpont típusát is meghatározhatja.

- A beírt adatok a modulon kerülnek tárolásra.
- Kitöltése hasznos lehet a későbbiekben elvégzett karbantartások esetén.

# Értesítendő telefonszámok felvitele

• A telefonszámok menüpontban megadhatja azokat a számokat, melyekre SMS és/vagy hangüzenetet szeretne küldeni. Az itt megadott számoknak nemzetközi formátumban kell szerepelnie a biztos működés érdekében.

(Pl.:+36301234567 vagy 0036301234567)

- Maximum 8 értesítendő telefonszámot adhat meg.
- A program további részeiben ezeket a számokat választhatja ki.
- Az itt lévő listát SMS-en keresztül is szerkesztheti a "TELx=Telefonszám" paranccsal, ahol az "x" a szerkeszteni kívánt telefonszám sorszámát jelöli. (Példa: 1234TEL1=+36301234567, 1234TEL2=+36304564323)

# Bemenetek beállításai

A GSM modul "száraz" kontaktus bemenetekkel rendelkezik. A beállítások előtt tekintse meg az alábbi ábrán a bemenetek bekötési fajtáit. A négy bemenetet egymástól független beállításokkal láthatja el.

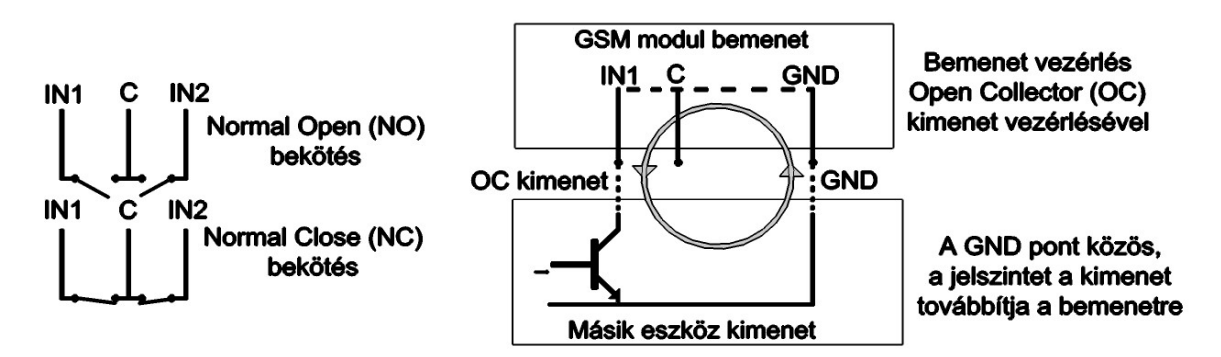

#### 5.ábra: Normal Open (NO) és Normal Close (NC) bekötés két lehetséges változata

Ezen az oldalon kiválaszthatja, hogy ha az adott bemeneten riasztást kiváltó rövidzár, vagy szakadás történik, akkor mely telefonszámokra szeretne SMS, illetve hangüzenet formájában értesítést küldeni. Lehetőség van akár mindkét értesítés elküldésére is, ugyanarra a telefonszámra.

- A **Bemenet Típusa** panelon kiválaszthatja, hogy miként működjön a bemenet:
- 00/Nem használt: a nem használt bemenetet kikapcsolhatiuk, így még véletlenül sem kerülhet rá zavaró jel.
- 01/24h normál bemenet: 24 órás, állandó, az élesítés állapotától független bemenet.
- (02/Tartalék: Későbbi fejlesztési célokra fenntartott opció)
	- 03/Központi bemenet: bemenet, amely csak akkor küld riasztást, ha a modul élesített állapotban van.
- 04/Központi késleltetett bemenet: élesített állapotban ez a bemenet egy visszaszámlálást indít el ("Egyéb" fülön beállítható), melynek ideje alatt van lehetőségünk a hatástalanításra.
- 05/Élesítés/Hatástalanítás: a modul élesítésére, valamint hatástalanítására szolgáló bemenet. Ezt csak folyamatos kontaktussal lehet vezérelni (pl.: kulcsos kapcsoló). Alaphelyzetben zárt beállítás javasolt, ilyenkor a kialakított hurokban bármilyen szakadás azonnali élesítést eredményez.
- Bemenetnél megadhatjuk, hogy alapértelmezetten, *normális* állapotban nyitott (NO Normal Open) vagy pedig zárt (NC – Normal Close) legyen.
- A bemenet állapotának visszaállásáról SMS értesítést is kérhet.
- A szirénahanggal való jelzés esetén a hanghívás üzenete 25 másodperces szirénahang lesz, míg ha a hangüzenetet is kiválasztja, akkor csak 5 másodperc.
- Hangüzenet küldésénél előre felvett vagy általunk megadott hangot lehet

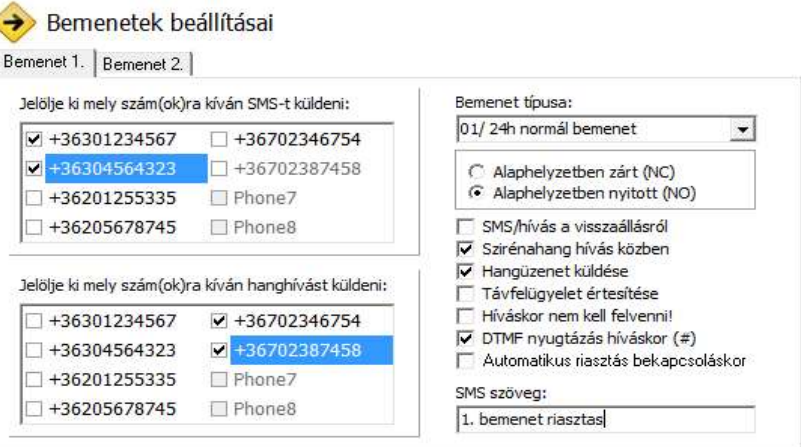

- hanghívás útján küldeni (*Hangok* fül)
- A távfelügyeletet is értesítheti a bemenet állapotának változásáról hanghíváson keresztül.
- Lehetőség van beállítani, hogy a hívást ne kelljen felvenni. Ilyenkor a modul sikeres hívás esetén nem fog újra hívást kezdeményezni függetlenül attól, hogy a hívást ténylegesen fogadták, vagy nem.
- A DTMF nyugtázás bekapcsolásával nem elengedő a hívást ténylegesen fogadni, de a mobiltelefon  $\mu^*$  gombját nyomva kell tartani addig ameddig a modul nem bontja a vonalat. A  $\mu^*$  gomb megnyomásával akár a kőrhívás folyamatát is meg lehet szakítani.
- Első bemenetnél beállítható, hogy a modul bekapcsolásakor azonnal riasztást küldjön. Ilyenkor a modul az élesítés állapotától függetlenül azonnal riasztást fog eredményezni. Ez a funkció abban az esetben javasolt, ha szeretnénk, hogy a modul bekapcsolása azonnal riasztást váltson ki.
- Az SMS szöveg mezőben adhatja meg az üzenet tartalmát, amely maximum 32 karakter hosszú lehet.
- A bemenetek módosítása SMS parancson keresztül az alábbi paraméterrel lehetséges:

A visszaállástól az egyéb fülön az "SMS szöveg a bemenet visszaállásánál"

#### 1234INPUT1=tnneeeeeeee

t: 0 → kikapcsolva 1 → 24h normál 2 → tartalék 3 → riasztó normál 4 → riasztó késleltetett nn → NO vagy NC

```
eeeeeeee: Egyéb paraméterek: 1.e = 1 \rightarrow Visszaállásról SMS küldése 2.e = 0 \rightarrowKötelezően 0 3.e =1 \rightarrow Szirénahang 4.e =1 \rightarrow Hangüzenet 5.e =1 \rightarrow Távfelügyelet 6.e =1 \rightarrowHíváskor nem kell felvenni 7.e = 1 \rightarrow DTMF nyugtázás(#)
8.e =0 → Kötelezően 0
```
# Hanghívások közötti időtartam beállítása

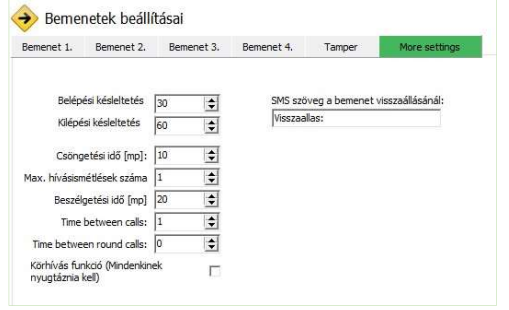

Ha a bemeneti beállításokban "DTMF nyugtázás híváskor" funkciót állítottunk be, ebben az esetben a megadott hívásismétlések számának megfelelően, a modul újra fogja hívni a beállított telefonszámot mindaddig, amíg a kapcsolat létre nem jön és a # gombbal nem nyugtázzák a hívást. Az új funkciónak köszönhetően a hívások közötti várakozást állíthatiuk be másodpercben. Körhívás esetén beállíthatjuk, hogy a bemeneti jelzést követő értesítés esetén, a megadott hívószámok tárcsázását követően mennyi ideig várjon a következő körhívás tárcsázása előtt.

A funkció előnye, hogy ha az értesítendő személy nem hallja a bejövő hanghívást, akkor nem 10 nem fogadott hívást fog látni a telefonján, amikor kézbe veszi, hanem jó eséllyel a szüneteknek köszönhetően a bejövő hanghívást fogja észlelni.

## Hangüzenet beállításai

A Hangok menüpontban felveheti, hogy a különböző riasztásoknál milyen rögzített hangüzenetet játsszon le.

- Az **azonosító üzenet** szerepe a modult azonosítani (pl.: cím, objektum neve), amennyiben több modultól várnánk értesítést.
- A **piros felvétel** gomb segítségével lehetőség van saját hang felvételére is a géphez csatlakoztatott mikrofon segítségével, ennek hossza maximum 8 másodperc lehet, illetve 15 másodperc azonosító üzenetnél.
- Hangrögzítésnél alapértelmezett mikrofonról veszi fel a hangot, így azt a rögzítés előtt esetleg be kell állítani (jelszint, erősítés) a megfelelő hangerő és minőség eléréséhez.
- A lejátszás gombbal visszahallgathatja a felvételt.
- Ha egy előre elmentett hangfájlt szeretne feltölteni, akkor az eseményt meghatározó szöveg melletti szövegdobozra kattintva egy fájlművelet ablak fog megnyílni.

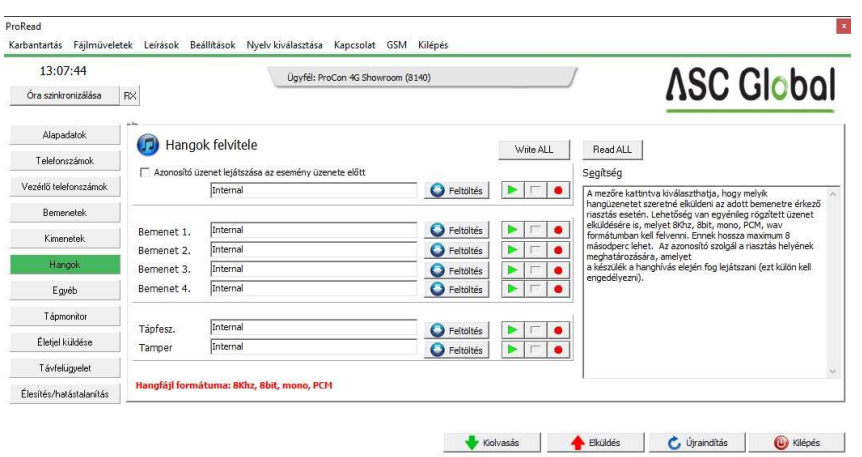

 A Hangfájl formátumának meg kell egyeznie a GSM COM9 ProCon GSM 4G Firmware: 9.4.7

> hálózaton használt hangnak a formátumával. 8kHz-es mintavételezésű, 8 bites, egy csatornás PCM modulált ".wav" kiterjesztésű fájlnak kell lennie. Amennyiben megvan a kívánt hang, a *Feltöltés* gombra kattintva azt a modulra feltöltheti.

Összes adat kiolvasása sikeres

Ezeket a hangüzeneteket a modul a belső memóriájában tárolja és a hívást követően lejátssza hangüzenet formájában.

A GSM hálózatok fejlődésének köszönhetően több ügyfélnél is megjelent az igény, hogy 2G-ről vagy 3G-ről, 4G-s termékre váltson. A beállításokat idáig is könnyen lementhettük PC-re és az új modulra feltöltve használhattuk tovább. Mostantól a korábban feltöltött hangüzeneteket is könnyen lementhetjük egy adatfájlba és feltölthetjük egy másik modulba. A funkció további előnye, hogy ha ugyanazokat a hangokat szeretnénk több modulnál is használni, akkor a másolás egyszerűen megoldható, még akkor is, ha modulok telepítése nem egy időben történik. Amennyiben az ügyfél esetleg bővíteni szeretné a rendszerét, akkor tovább tudja vinni a korábban használt hangüzeneteket és csak a hiányzó újakat kell rögzíteni és feltölteni.

"Write ALL" és "Read ALL" gombokkal lementhetjük ezeket a felvételeket és vissza is másolhatjuk, vagy csak menthetjük gépünkre, amennyiben elvesztek volna.

# Életjel küldés beállításai

Életjel küldése értesíti a felhasználót a rendszer zavartalan működéséről.

- Beállíthatja, hogy milyen időközönként küldje a jelzést (napban megadva), meghatározhatja, hogy a küldés napján hány órakor küldje az értesítést.
- A funkció használatához ki kell pipálni az Életjel küldése mezőt!
- Fontos, hogy ha az első jelzést nem a beállítás napján szeretnénk kapni, akkor megadhatjuk, hogy hány nap múlva küldje ki a modul az első életjel értesítést.

Az életjel üzenet küldését módosíthatja az alábbi SMS paranccsal: 1234LIFETEST=cccsstttttttt

ccc → küldés ciklusa napokban megadva (pl.: 007 nap)

 $ss \rightarrow$  adott napon hány órakor küldje az üzenetet

tttttttttttt  $\rightarrow$  Melyik telefonszámra küldje az üzenetet (pl.: 00100000  $\rightarrow$  3. telefonszámra küldi az üzenetet)

# SMS értesítés élesítés/hatástalanításról

Nyitás/Záráskor, azaz a modul állapotának élesítése és hatástalanításakor kérhetünk SMS értesítést.

- Megadhatja az SMS szövegét, mely maximum 32 karakter hosszú lehet.
- Beállíthatja, hogy a modul adott időpontban automatikusan élesítse/hatástalanítsa magát. Ekkor meg kell adni az élesítés és hatástalanítás időpontját.
- Az értesítendő számokon kívül megadatja, hogy a vezérlő szám mindig kapjon értesítést a modul állapotának változásáról.

# Távfelügyeleti beállítások (hanghívás)

A távfelügyeleti értesítés párhuzamosan használható az SMS és hanghívás értesítésekkel. A rendszer használatához 50% feletti térerősség szükséges.

- Sorrend tekintetében először a távfelügyeletet fogja értesíteni, a többi értesítés kiküldése csak ez után kerül feldolgozásra.
- Két távfelügyeleti szám adható meg. Amennyiben az első számon keresztül nem sikerül a kapcsolatot kiépíteni, úgy a második telefonszámra fog hívást kezdeményezni.
- Az ügyfélkód mező értékét a távfelügyelet határozza meg. Csak a saját ügyfélkódját használja.
- A modul adó és vevő jelszintjének változtatásával lehet a távfelügyelettel történő kommunikációt javítani.
- Első példa: Ha a távfelügyeletnél nem értelmezhető az elküldött kód akkor az Adó jelszintjét kell állítani.
- Második példa: Ha handshake közben a GSM modul nem veszi megfelelően a távfelügyelettől érkező választ, akkor a Vevő értékét kell módosítani.
- Az alapértelmezett értékek megváltoztatását csak abban az esetben javasoljuk, amennyiben az elérhető térerő, illetve a távfelügyeleti rendszer sajátosságai azt megkívánják.

# Saját jelzés kódok (Contact ID) megadása

A modul a saját maga generált jelzéseket (pl.: bemenetekre érkező jelzés) is képes továbbítani a távfelügyelet felé.

- Lehetőség van a Contact ID és a Zónák kódjainak megváltoztatására.
- Az értesítést nyomon követheti a *Karbantartás Modul állapot megjelenítése* menüben. Itt a hibakódok ablakban megjelenik az aktuális Contact ID üzenet küldése is.

 Amennyiben az átküldött üzenetek értelmezhetetlenek, akkor mindenféleképp ellenőrizni kell a térerő állapotát, valamint a modul antennájának helyzetét.

A csatlakoztatott antenna mindig legyen távol a modultól és bármilyen más elektromos berendezéstől, vezetéktől!

# GPRS beállításai

Ezen a lapon beállítható, hogy milyen protokollal történjen az információ továbbítása. TCP / UDP. Utóbbi esetben nincs szükség a felhasználónév (user) és jelszó (password) mező kitöltésére.

- A jelenleg támogatott kommunikációs protokollok: ENIGMA és SIA IP
- Szerver címének megadásánál IP címet is megadhatunk, vagy lehetőség van domain név megadására is (ebben az esetben DNS szerver beállítása szükséges).
- Tartalék szervereket is beállíthatunk a biztosabb kommunikáció érdekében.
- Beállíthatja a teszt jelentés küldésének gyakoriságát, vagy ha úgy szeretné, egyedi Contact ID kóddal láthatjuk el.
- GPRS ügyfélkódnál a hanghívás fülön beállított ügyfélkódot használja a modul GPRS/IP átjelzés közben.
- Saját jelzések küldését is engedélyezheti (bemenetek, tamper, életjel). Ezekhez tartozó kódot a távfelügyelet fülön adhatja meg.
- A Contact ID naplózásával a küldésre kerülő kódok a modul eseménynaplójában is tárolásra kerülnek.

#### Egyéb beállítási lehetőségek

A modullal kapcsolatos egyéb beállítások itt érhetőek el. A könnyebb kezelhetőség érdekében több kategóriára szedtük szét ezeket a paramétereket: Általános, hanghívás és SMS.

Az Általános fülön a következők vannak:

- Belépési késleltetés késleltetett bemenet használatánál.
- A kilépési késleltetés határozza meg az élesítéskor megadott időt a zónák elhagyására.
- SMS szöveg megadása a riasztás visszaállásakor (SMS parancs: 1234SMSTEXT16=sms szovege\*).
- A PC-s biztonsági kód módosítására (az üres mező a kód kérésének kikapcsolását eredményezi)
- Kimenet állapotának mentése a belső memóriába, hogy bekapcsoláskor innen olvassa be a kimenet állapotát.
- Itt aktiválhatjuk, hogy hívószám azonosítással történő élesítéssel, vagyis rácsörgéssel szeretnénk a modult élesíteni/hatástalanítani.
- A bemenet érzékenysége (kikapcsolt állapotban: 10 ms, alacsony: 100 ms, normál: 400 ms, közepes: 1 mp, magas: 5 mp)
- A hangmenü kikapcsolását is itt lehet kiválasztani.
- A Hanghívás fülön a következők vannak:
- Hanghívás paraméterei: csengetési és beszélgetési idő megadása, továbbá a hívásismétlések száma (SMS parancs: 1234RINGTIME=030  $\rightarrow$  30 másodperces csengetés)
- A körhívás funkció kijelölésével az adott riasztásnál szereplő összes kijelölt telefonszámnak nyugtáznia kell a riasztást.

Az SMS fülön a következők vannak:

- SMS átirányítása a 8 értesítendő telefonszám egyikére. Figyelem! Soha ne válassza itt ki a modul saját telefonszámát!
- Ugyanitt SMS programozás biztonsági kód megadása lehetséges.
- Napi SMS limit: Meghatározható, hogy hány darab SMS-t küldhet ki a modul egy nap alatt. Ezt a funkciót kikapcsolhatjuk, ha az értéket 255-re állítjuk.
- Ha ezt a limitet 0-ra állítja, akkor a modul nem küld SMS-t!
- Beállítható a maximális próbálkozások száma is SMS küldés hiba esetén.
- Modulra érkező SMS átirányítása adott értesítendő számra. (SMS parancs: 1234REDIR=1...8)
- SMS fejléc, melynek szövege ott lesz minden SMS szövege előtt.

# Gyári visszaállítás menete

A GSM modul beállításait visszaállíthatjuk a gyári alapértékekre.

- 1. Mielőtt tápot ad a modulnak zárja rövidre a közös (Com) és az IN2 pontokat.
- 2. Miután biztosította a tápfeszültséget a modulnak, szüntesse meg a rövidzárat 3 másodpercen belül (amíg a piros LED gyorsan villog).
- 3. Ezután a modul piros és zöld LED-jeinek a felváltott villogása jelzi a visszaállást.